### **Software and Hardware Tools Used in the SAN Group**

**SAN PhDs and PostDocs**

**Technische Universiteit** Technische Universiteit<br>
Eindhoven<br>
University of Technology

**COMMERCIAL CONSULTANCE** 

**Where innovation starts** 

**TU** 

#### **Outline**

- **Milosh: Contiki, Cooja, IoT-Lab**
- **Jingyue: SimEvents Toolbox**
- **Aleksandra: KOALA, SPARK, SWIM**
- **Hrishikesh: Heracles**
- **Mike: Grasp, Virtual Sensors**
- **Ehsan: Weka, RapidMiner**
- **Martijn: Tool for evaluating scheduling analysis**

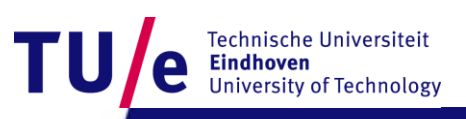

### **My workflow (Milosh)**

- **Develop in Contiki**
- **Debug in Cooja/MSPSim**
- **Simulate in Cooja**
- **Evaluate on FIT IoT-Lab test bed**

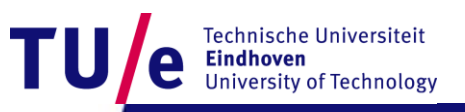

### **Contiki: Open-source OS for IoT**

- **Low memory footprint (standard C)**
- **Implements many standards**
- **Good hardware support**
- **Backed by industry and academia**

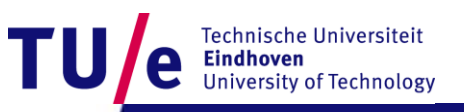

#### **Contiki: usage**

- **Provides full low-power IP networking**
	- **6LowPAN, RPL, CoAP, MQTT**
- **Software energy estimation**
- **Easy to prototype and evaluate networking protocols**

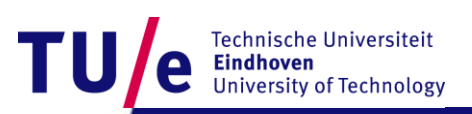

### **Contiki: availability**

- **Homepage: <http://www.contiki-os.org/>**
- **Source code: [https://github.com/contiki-os/contiki/](https://github.com/contiki-os/)**
- **Virtual Machine (Instant Contiki):<http://goo.gl/ozkUfb>**
- **Tutorials:<https://github.com/contiki-os/contiki/wiki>**
- **Mailing list: <http://goo.gl/8UEqJg>**

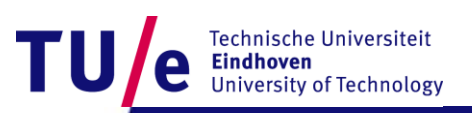

### **Cooja: Cross-layer simulator**

- **Part of Contiki distribution**
- **Device emulator (only MSP430, ARM under way)**
- **Network simulator**
- **GUI and command line support**
- **Can log and inspect radio traces**

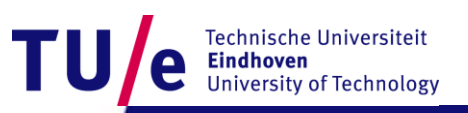

### **Cooja: how it looks like**

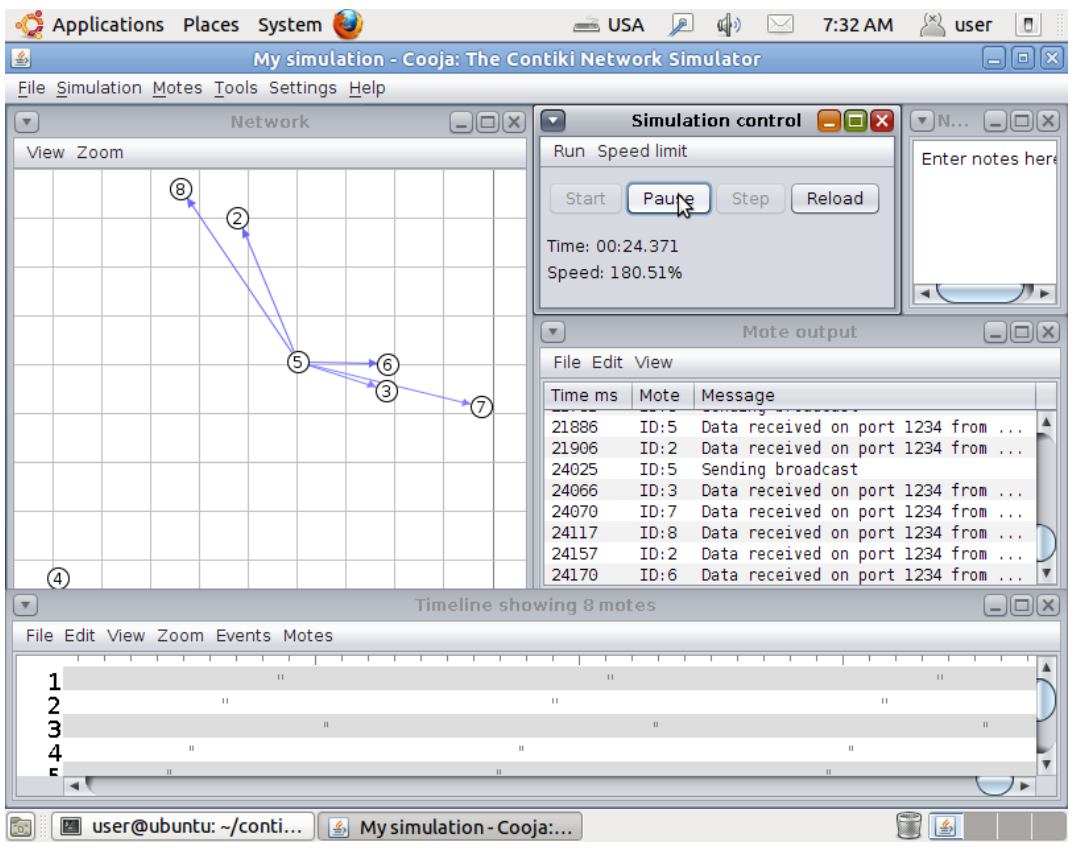

TU Technische Universiteit<br> **Eindhoven**<br>
University of Technology e

### **Cooja: usage**

- **Fast debugging (MSPSim)**
- **Explore parameter space**

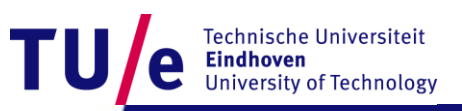

#### **FIT IoT-Lab: large scale open testbed**

- **2700 sensor nodes in 6 sites**
	- **MSP430, STM32 (Cortex-A3), Cortex-A8**
	- **800 MHz & 2.4 GHz radios (802.15.4)**
- **Synthetic test bed**
- **Support for Contiki, FreeRTOS, Riot, TinyOS, Linux, OpenWSN**

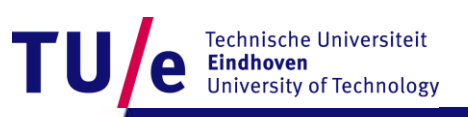

#### **FIT IoT-Lab: how it looks like**

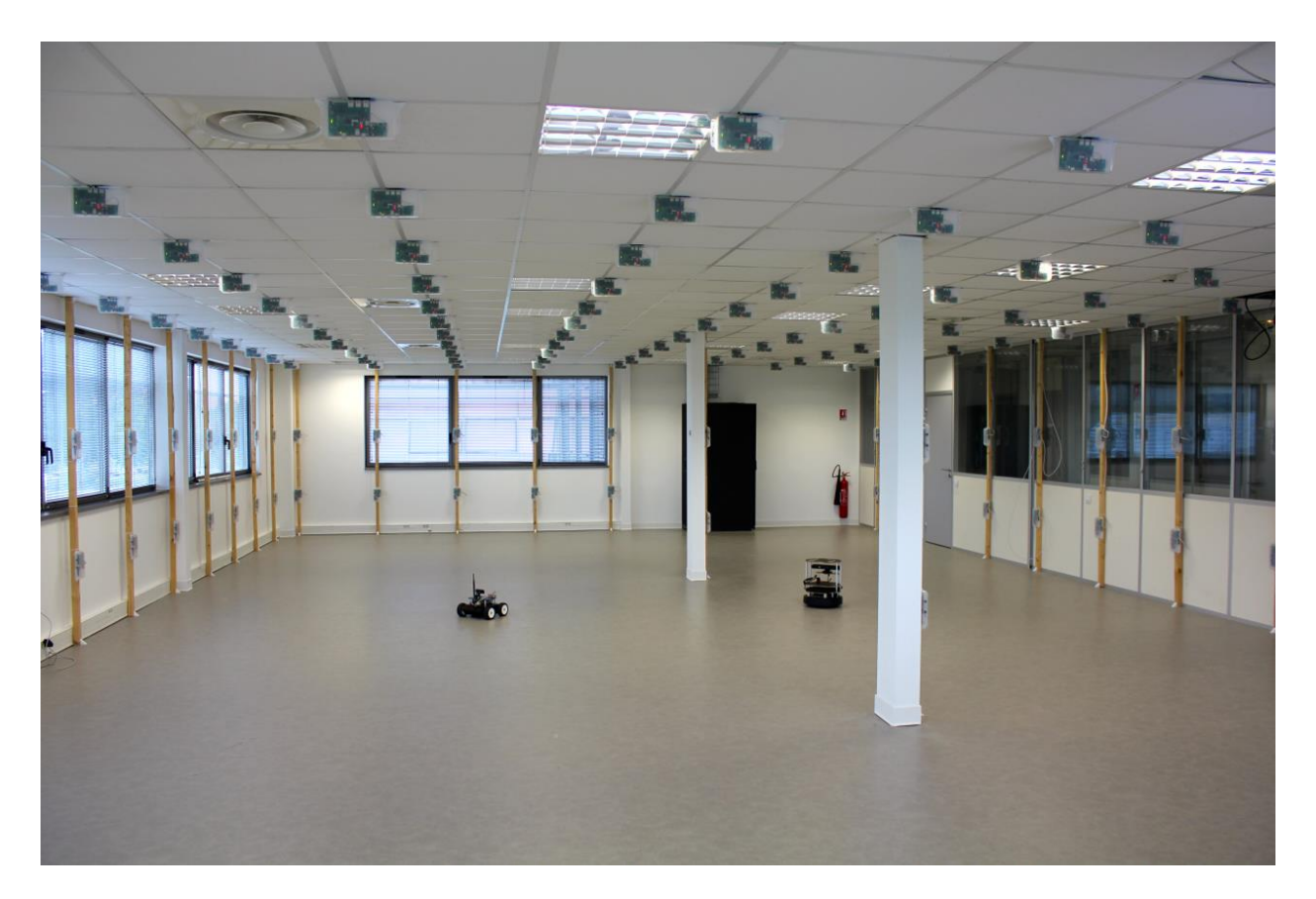

Lille Test-Bed [\(https://www.iot-lab.info/deployment/lille/\)](https://www.iot-lab.info/deployment/lille/)

**Technische Universiteit** Eindhoven **University of Technology** 

#### **FIT IoT-Lab: usage**

- **Evaluate networking protocols in real-life**
- **Link-layer assessment on radio traffic**
- **Provides tools for measuring energy consumption**

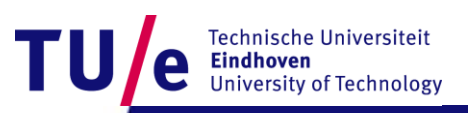

### **FIT IoT-Lab: availability**

- **Homepage: <https://www.iot-lab.info/>**
- **Tools: <https://github.com/iot-lab/iot-lab>**
- **Tutorials:<https://github.com/iot-lab/iot-lab/wiki>**

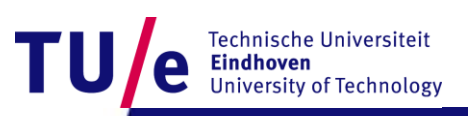

### **Introduction of SimEvents Toolbox**

#### **Jingyue Cao**

**TU** 

Technische Universiteit **Eindhoven**<br>University of Technology

**Where innovation starts** 

### Introduction of SimEvents Toolbox

- Simulink: SimEvents Toolbox
- Key Feature: Discrete Event Simulation
- Model Example:
	- Manufacturing
	- Controls
	- Network Communications
	- System Architecture
	- General Applications

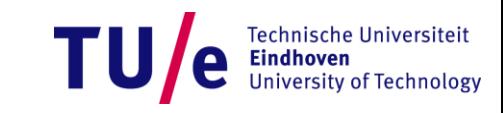

## SimEvents Libraries

#### • Main Functionalities

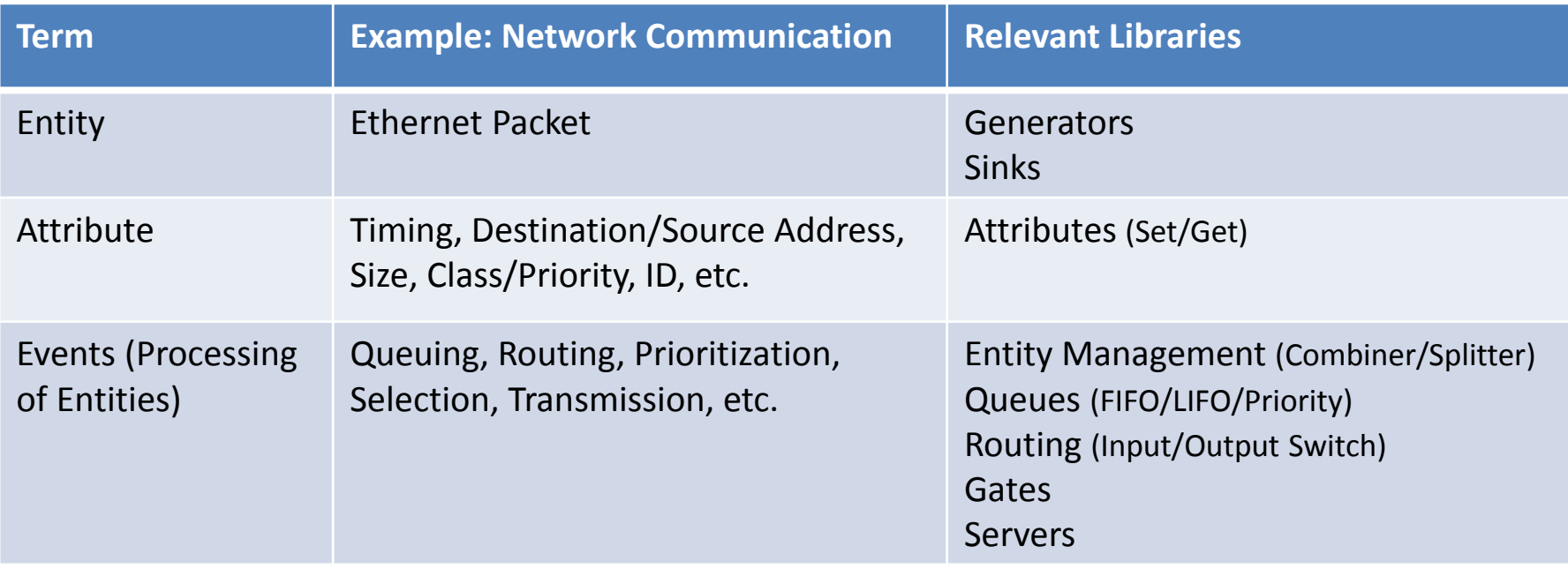

- Other Functionalities
	- Integration SimEvents with Simulink: Gateways(time-based <-> eventbased)
	- Integration SimEvents with Matlab workspace: Sinks(to workspace)
	- Observations: Sinks(attribute/signal scope)

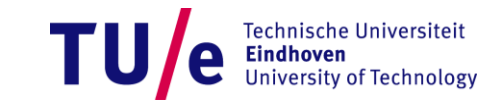

### Example: Network Communication (1)

- Switched Ethernet
- Packets: CD (Control Data), AV (Audio/Video), BE (Best Effort)
- Shapers: Packet selection at the output ports

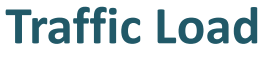

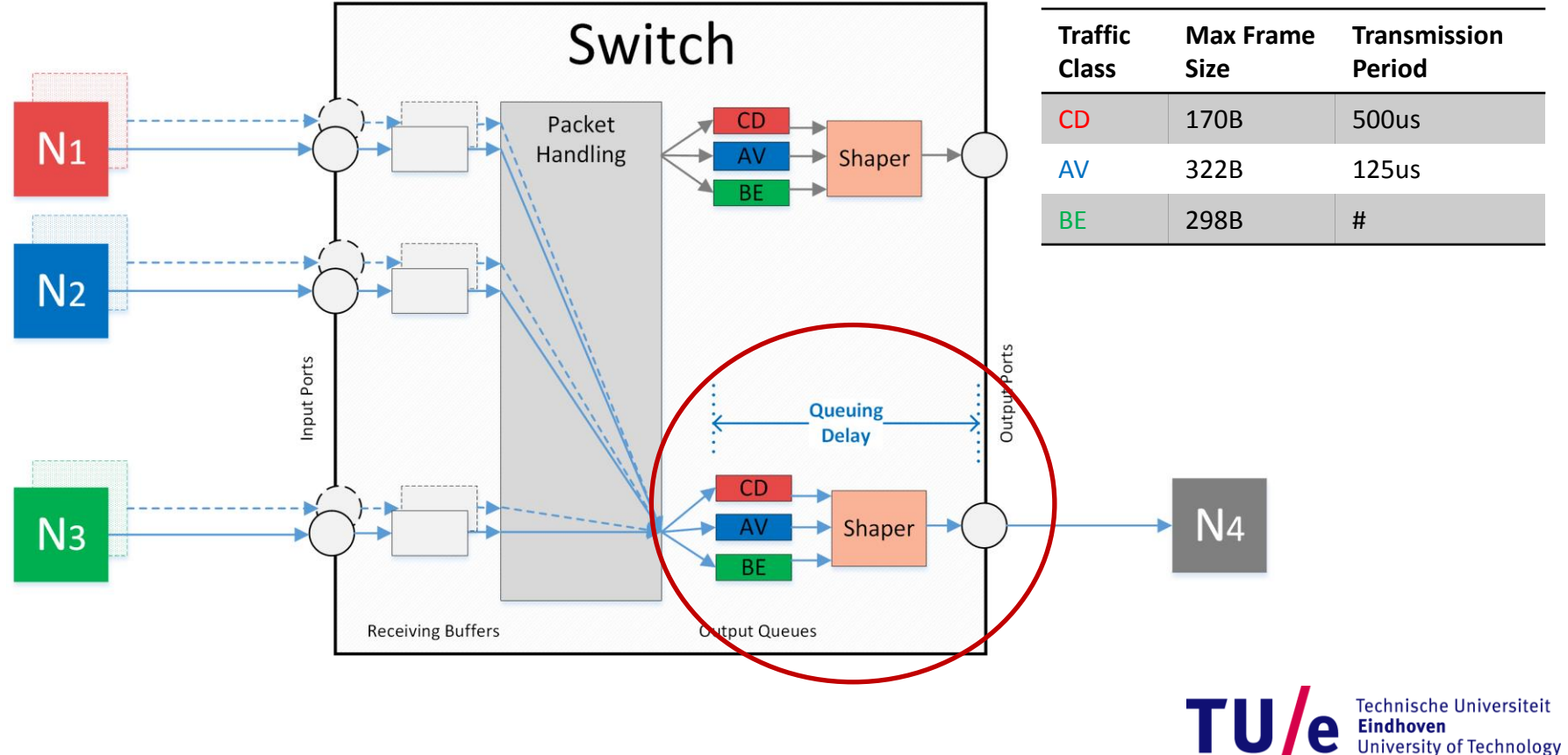

### Example: Network Communication (2)

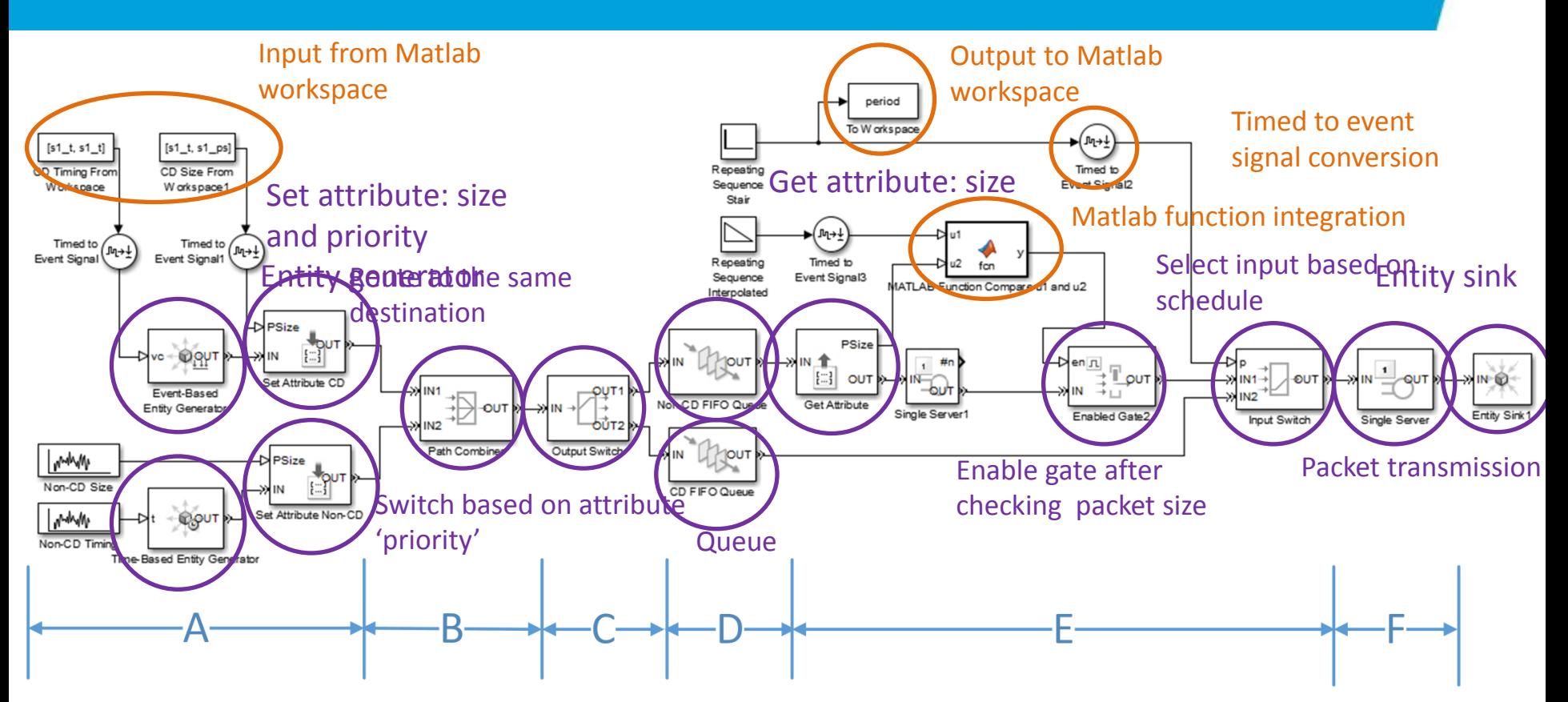

- A: Packet generation
- B: Packet routing
- C: Packet classification
- D: Packet queuing
- E: Packet selection
- F: Packet transmission

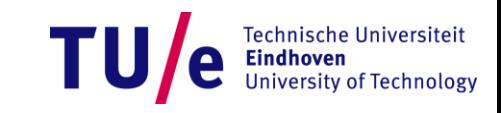

### Example: Network Communication (3)

#### Graphic Representation of Simulation Result

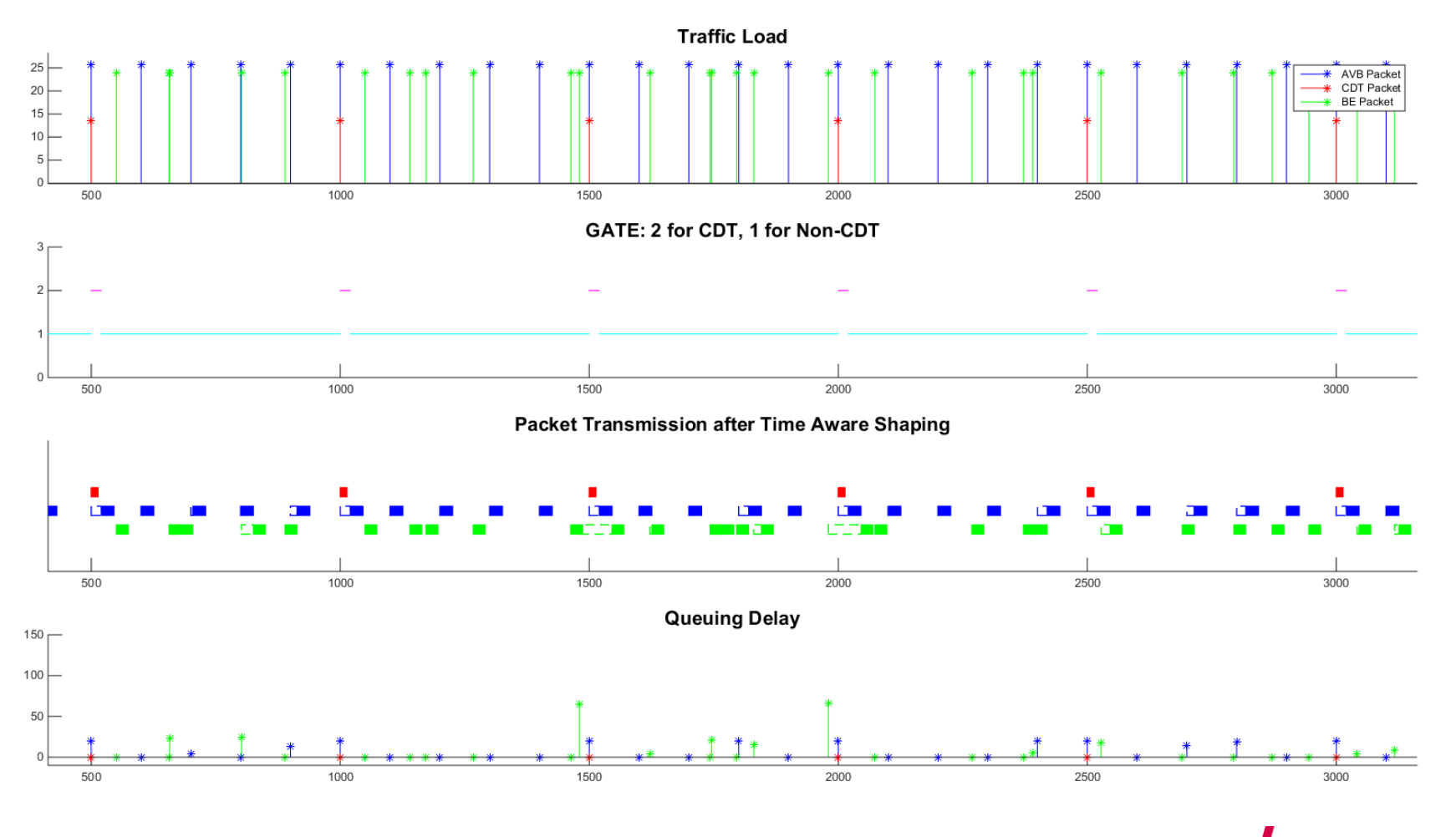

**Technische Universiteit University of Technology** 

### **Software and Hardware Tools Used in the SAN Group**

**Aleksandra Kuzmanovska**

**Technische Universiteit** Technische Universiteit<br>
Eindhoven<br>
University of Technology

**COMMUNICATION** 

**Where innovation starts** 

**TU** 

#### **Tools**

- **KOALA resource manager**
- **SPARK framework**
- **SWIM workload generator**

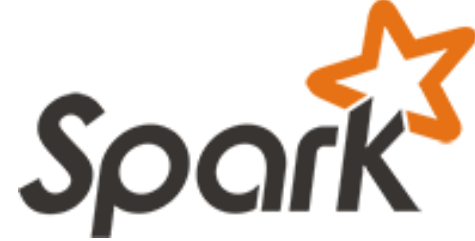

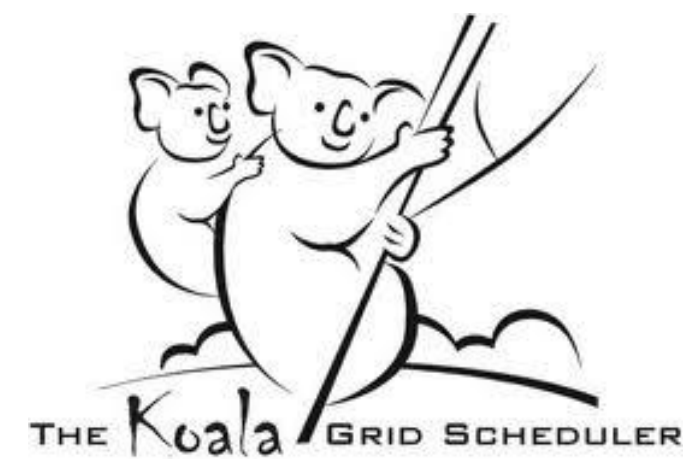

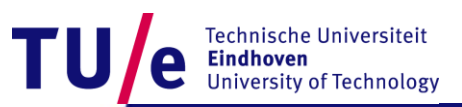

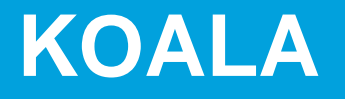

- **Resource manager for cluster/grid/cloud**
- **Support various application types** 
	- **single parallel applications, workflows, frameworks**
	- **provisioning across cluster and cloud environments**
- **Deployed on DAS4**
- **Usage : active development** 
	- **Scheduling heterogeneous frameworks**
	- **Provisioning policies**

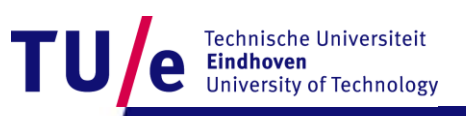

### **KOALA availability**

- **More information : http://www.pds.ewi.tudelft.nl/koala/**
- **Use KOALA on DAS4 :**
	- **request DAS-4 account: das-account@cs.vu.nl**
- **Download KOALA :**
	- **private repository: https://svn.st.ewi.tudelft.nl/koala/**
	- **koala@st.ewi.tudelft.nl**

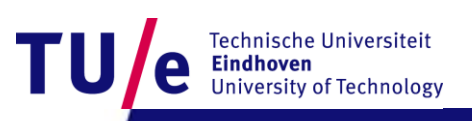

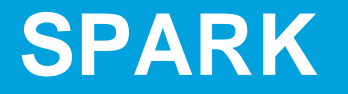

- **General purpose execution engine with distributed in-memory data storage**
- **Support variety of applications**
	- **Machine learning (iterative MapReduce )**
	- **SQL and structured data processing**
	- **Graph and stream processing**
- **Usage: one of the frameworks scheduled with KOALA**

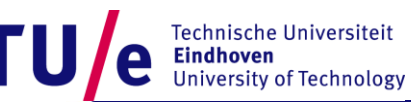

### **SPARK availability**

- **More information : https://spark.apache.org/**
- **Download SPARK : git://github.com/apache/spark.git**
- **Mailing lists : {user, dev}@spark.apache.org**

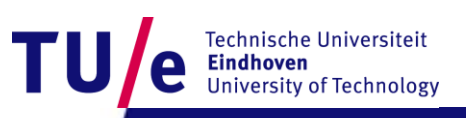

### **SWIM : Statistical workload injector for MapReduce systems**

- **Suites of workloads** 
	- **real life workloads from production systems (MapReduce)**
	- **thousands of jobs,**
	- **complex data, arrival, and computation patterns**
- **Generate representative workloads** 
	- **sampling historical MapReduce cluster traces**
- **Execute workloads with low performance overhead**
- **Usage: to generate Hadoop workloads**

### **SWIM availability**

• **More information:** 

**https://github.com/SWIMProjectUCB/SWIM/wiki**

• **Download SWIM:** 

**https://github.com/SWIMProjectUCB/SWIM.git**

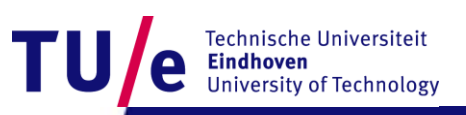

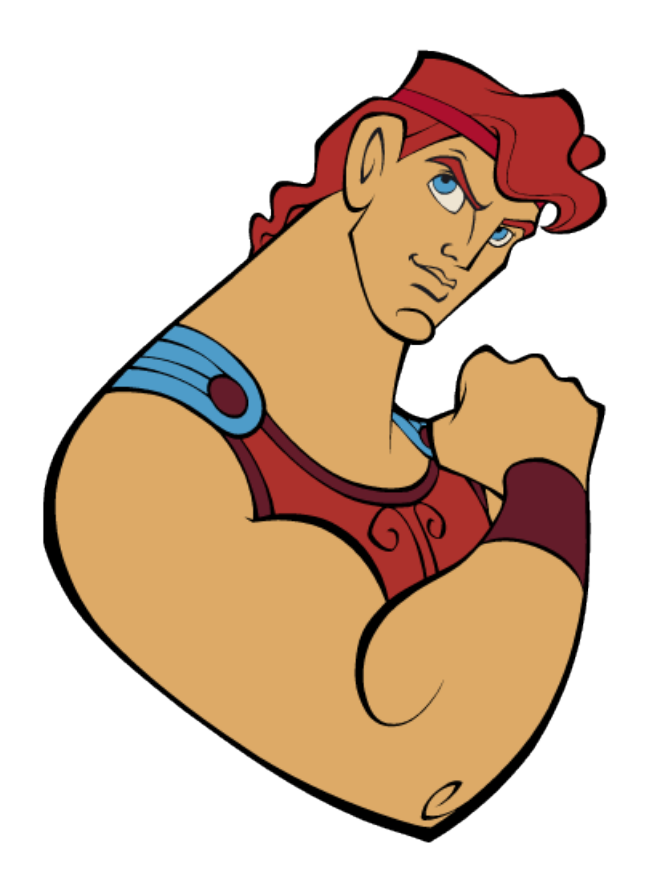

# Heracles

The Hero of Dataflow Analysis

## Software Defined Radio

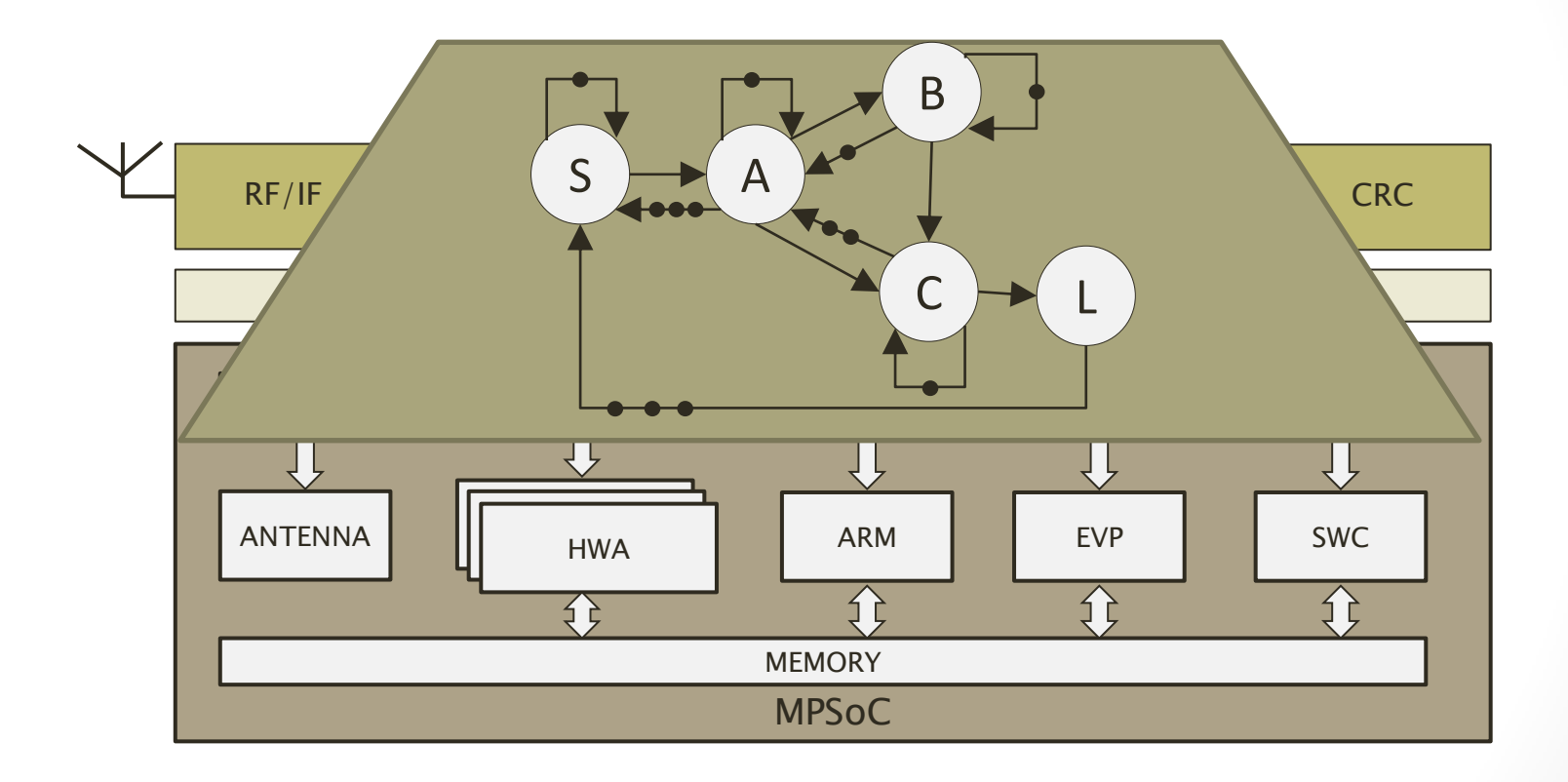

## Heracles Tool

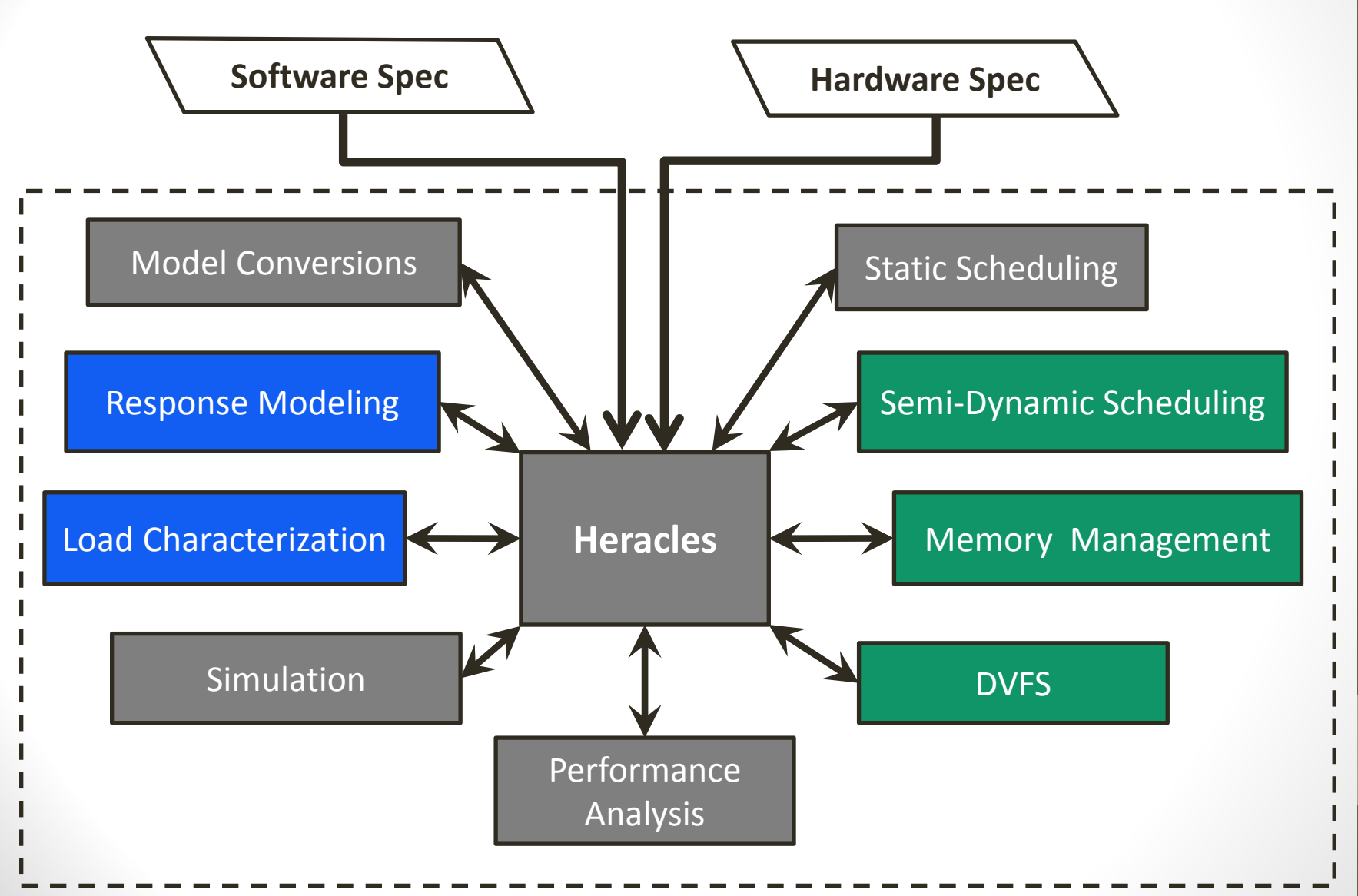

### Resources

• Source Code: will be made available soon…

### Grasp: trace visualization

Available online: **http://www.win.tue.nl/~mholende/grasp** for Linux, Mac, Windows

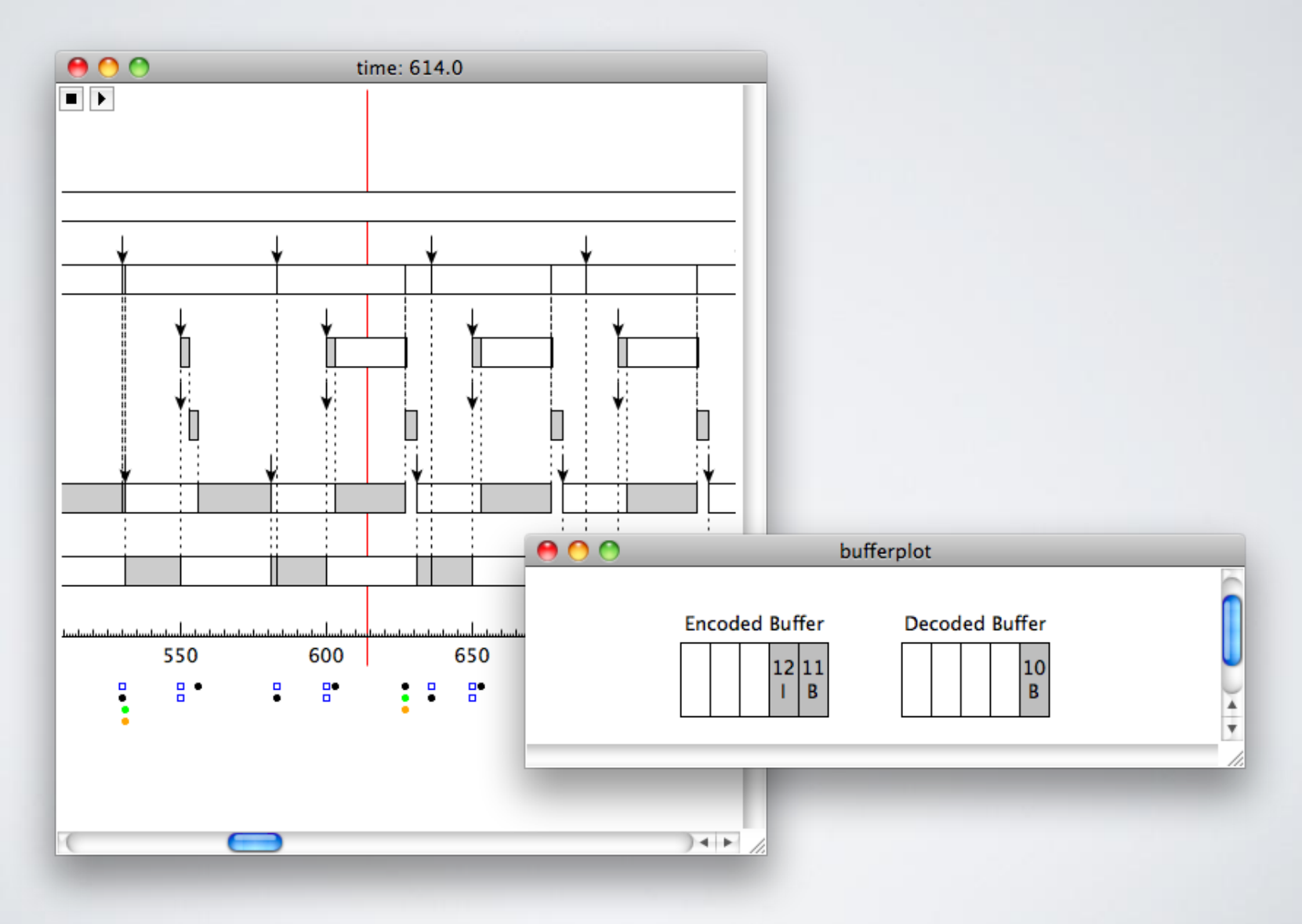

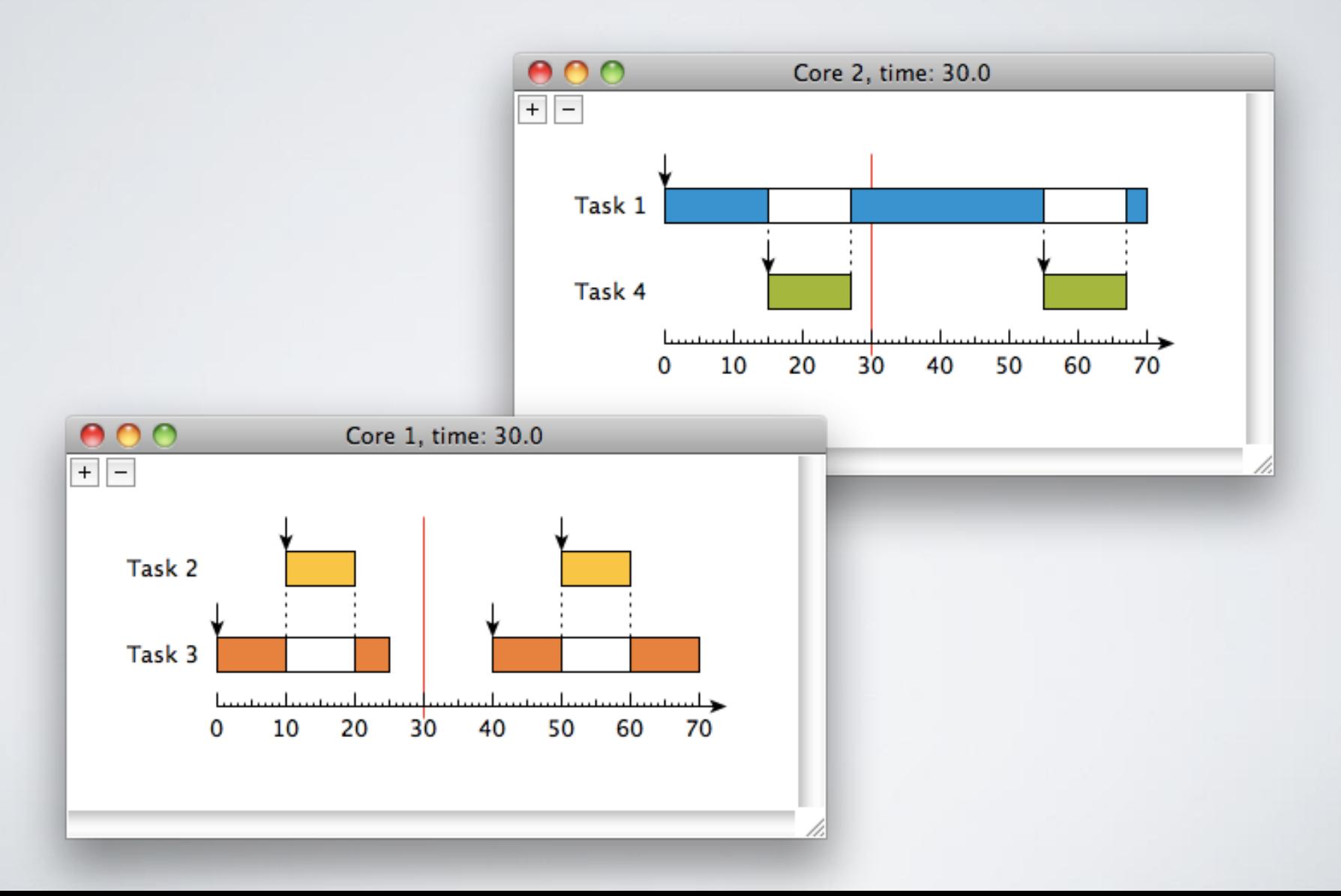

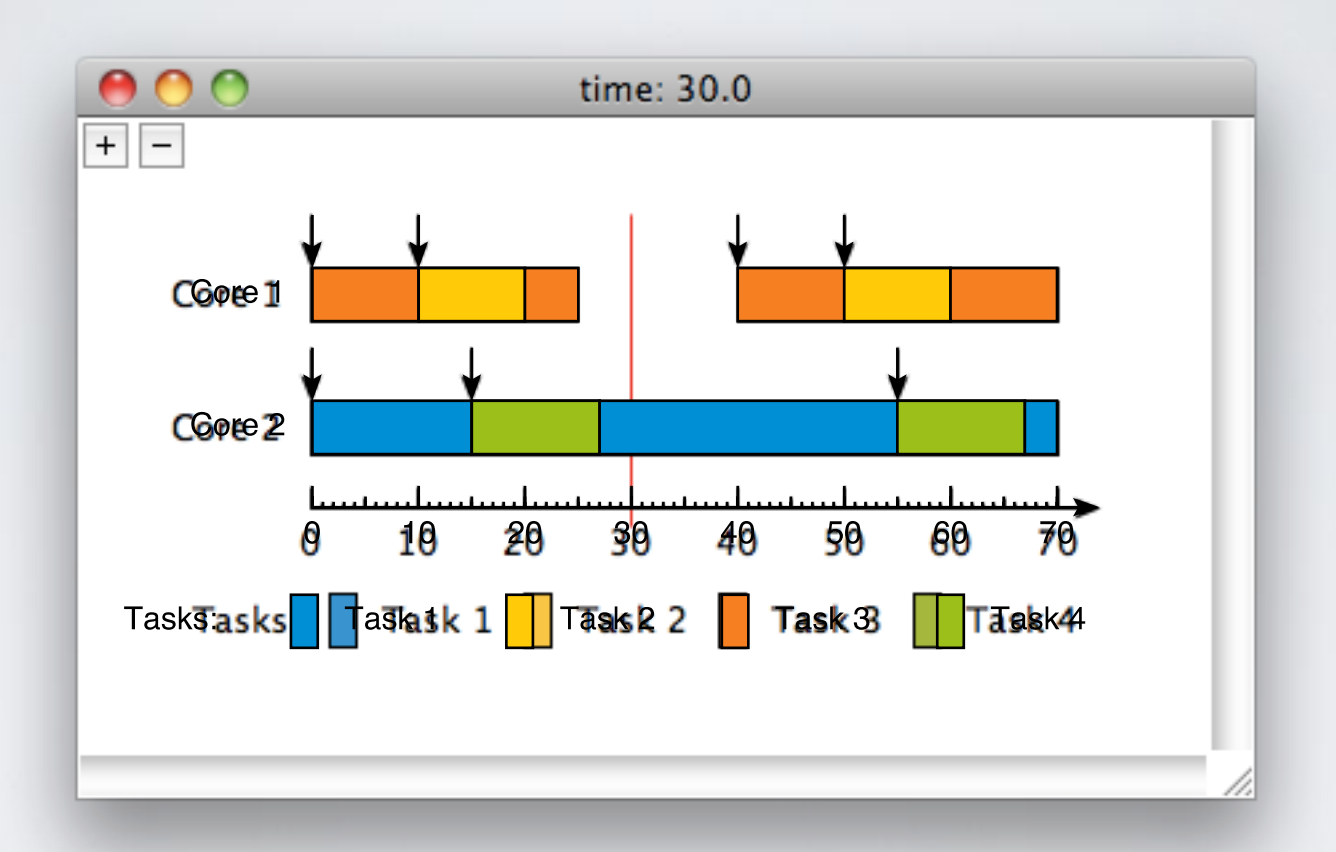

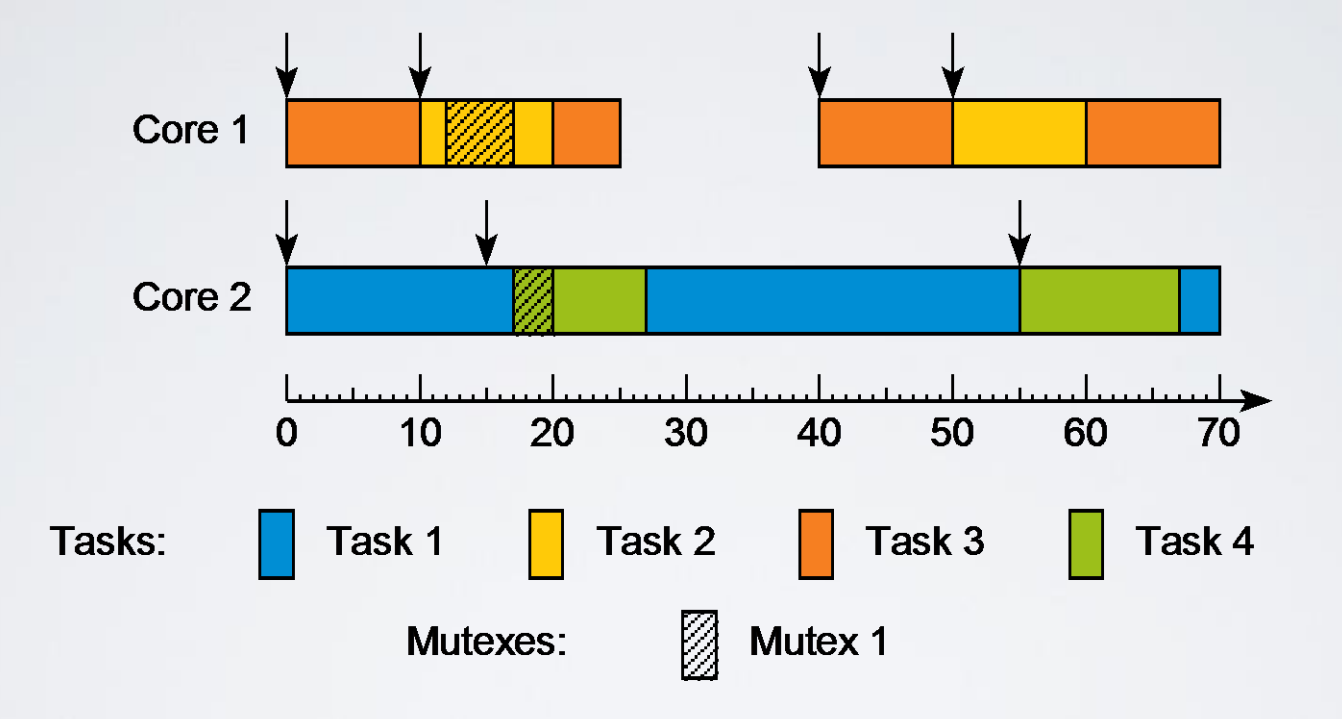

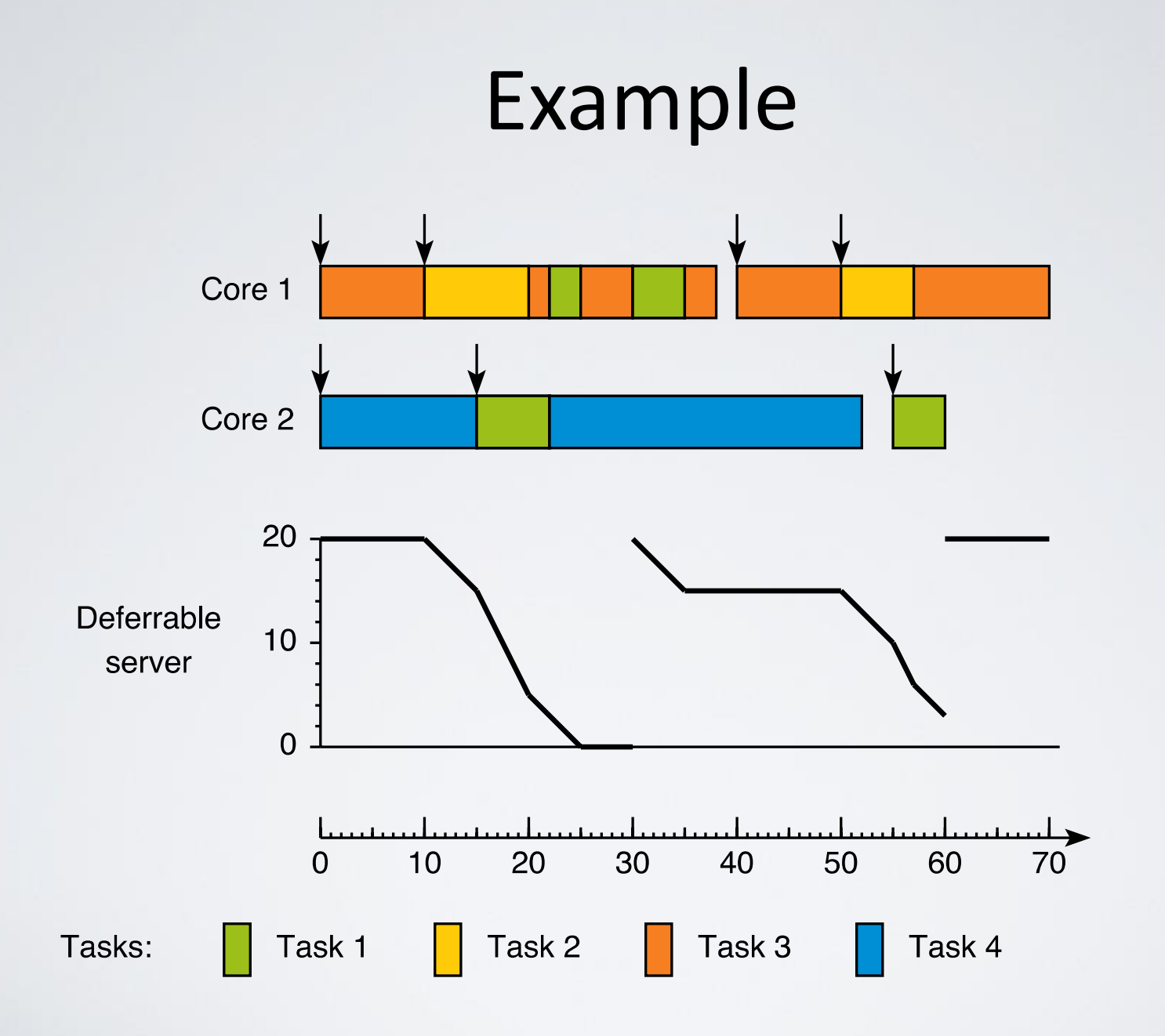

### Grasp trace example

newTask task1 -priority 7 -name "Task 1" newTask task2 -priority 8 -name "Task 2" plot 5 jobArrived job2.1 task2 plot 5 jobResumed job2.1 plot 20 jobArrived job1.1 task1 plot 20 jobPreempted job2.1 -target job1.1 plot 20 jobResumed job1.1 plot 35 jobCompleted job1.1 -target job2.1 plot 35 jobResumed job2.1 plot 50 jobCompleted job2.1

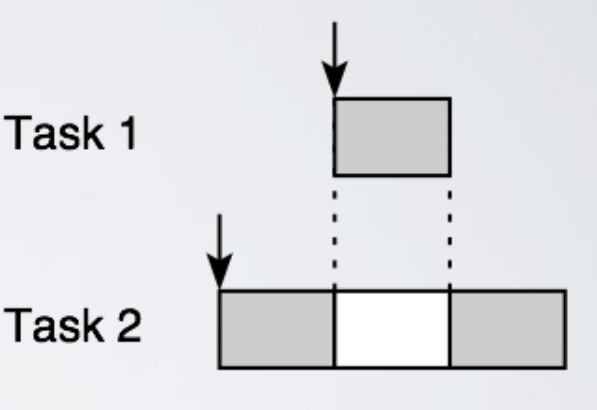

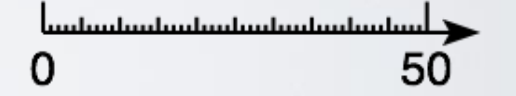

### Virtual Sensors

Available online: **http://www.win.tue.nl/~mholende/sensors** for Linux, Mac, Windows

### Project: Mantis

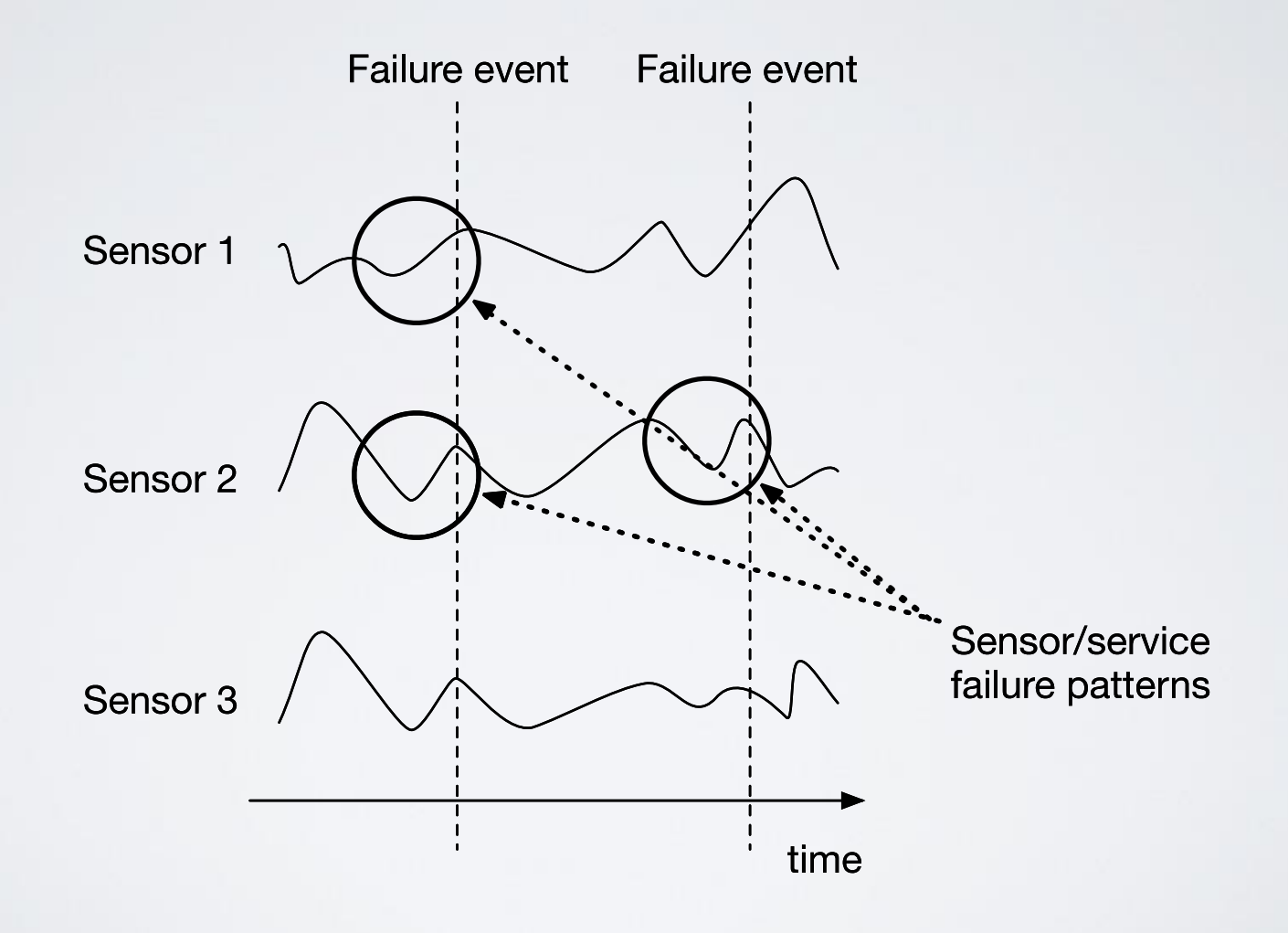

### Reasons for synthetic data

• Gain better **insights** into the performance of data analytics algorithms

• Avoid labeling **unlabeled** data sets

• **Evaluate** and **demonstrate** data analytics implementations

### Virtual sensors

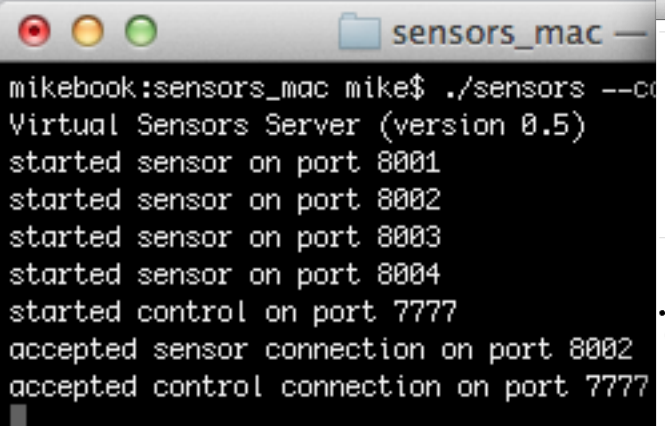

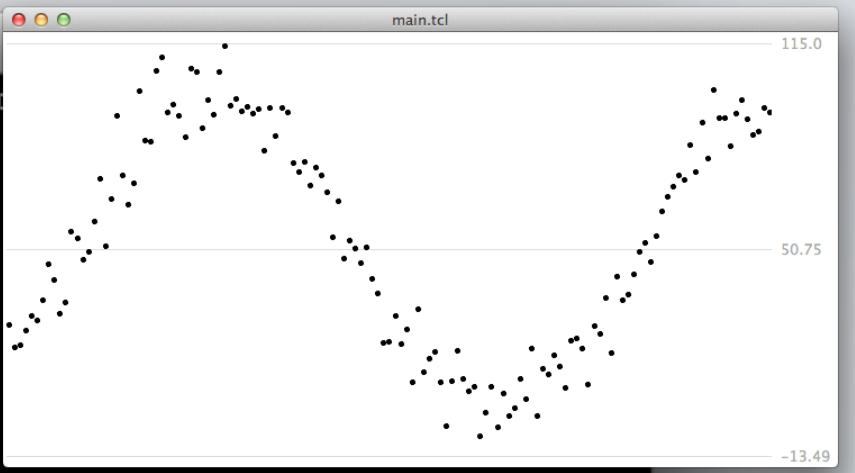

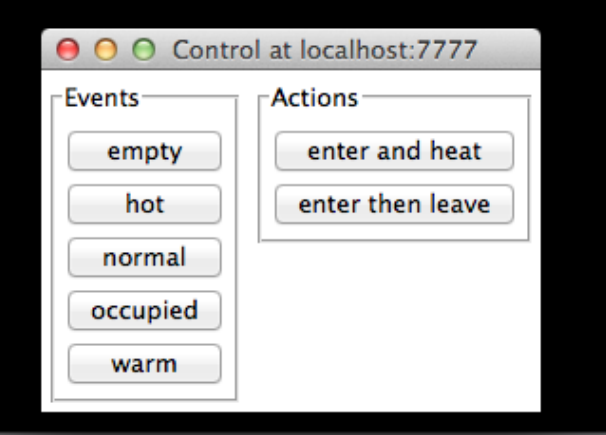

### Virtual sensors

- What's provided:
	- Easy way for **specifying sensor behavior**
	- Infrastructure for **streaming sensor data** and **controlling sensor behavior**
- What's missing:
	- Realistic sensor models

### **WEKA & RapidMiner Data Mining/Machine Learning Tools**

**Ehsan Ullah Warriach SAN Seminar**

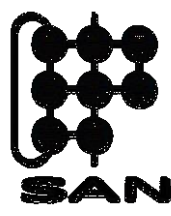

System Architecture and Networking Group

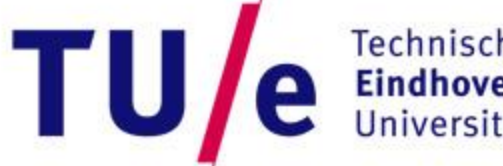

**Technische Universiteit Eindhoven University of Technology** 

現世時に回

**TANK AND INCOME.** 

**Wild In Strate** 

**Where innovation starts** 

#### **WEKA (Waikato Environment for Knowledge Analysis) & RapidMiner**

- A collection of machine learning algorithms
	- Logistic regression, decision tree, neural networks, support vector machines, Bayes' nets, k-means, etc.;
		- − Classification arranged into predefined classes,
		- − Regression to find a function that models the data with least error,
		- − Clustering similar to classification but classes are not predefined,
		- − Association rule learning search for relationship.
- Data preprocessing and visualization
	- Discretization, normalization, resampling, attribute selection, transforming, and combining attributes.
- WEKA supports 100 operators, RapidMiner supports 500 operators.
- Java based.
- GUI interfaces.
- Data can be imported from a file in various formats:
	- WEKA  $\rightarrow$  ARFF, CSV. RapidMiner  $\rightarrow$  15-18 different file formats.

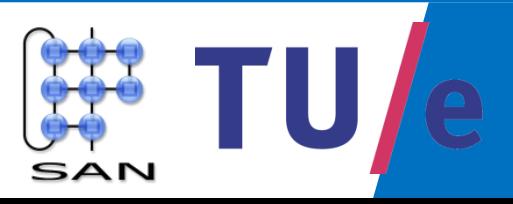

#### **Time series analysis**

- Time series analysis is the process of using machine learning algorithms to model a time-dependent series of data points;
	- Predictions are made using generated model for future events based on known past events.

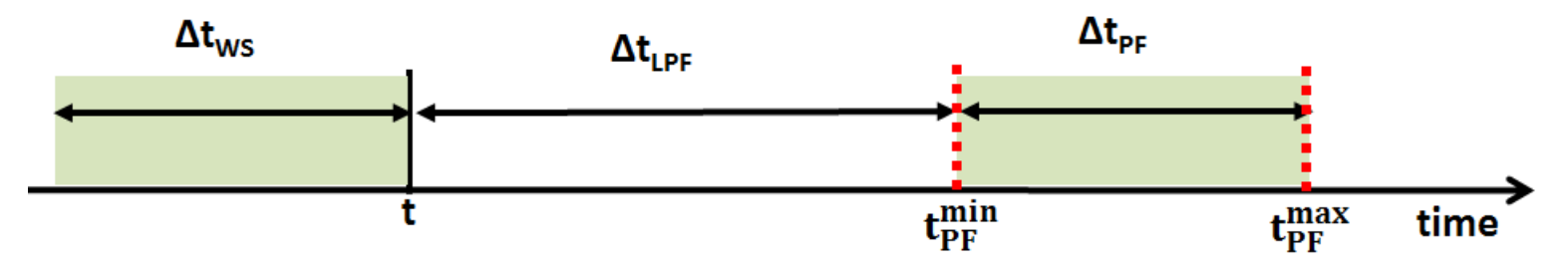

- Comparison of machine learning algorithms:
	- multiple linear regression (MLR)
	- artificial neural networks (ANNs)

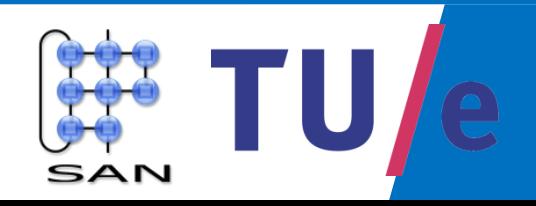

#### **Research Problems**

#### • WEKA

- Time series data analysis (SAN)
	- − Fault prediction models
		- − predict remaining battery lifetime of the MyriaNed (WSN platform) using real traces of battery consumption.
- Intelligent Lighting (Aravind SAN)
	- − Missing data treatments.
- **RapidMiner** 
	- Fault detection (DS-RUG)
		- − Outlier, spikes.
	- Activity recognition (DS-RUG)
		- − Presence, absence, meeting, working with PC, working without PC.
	- Vehicle types classification (DS-RUG)

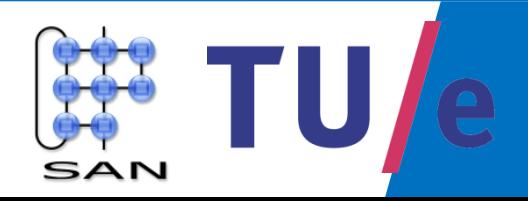

#### **WEKA resources**

- WEKA website: <http://www.cs.waikato.ac.nz/~ml/weka/index.html>
- WEKA Data Mining Books:
	- Ian H. Witten and Eibe Frank, Data Mining: Practical Machine Learning Tools and Techniques (Second Edition).
	- Jiawei Han and Micheline Kamber, Data Mining: Concepts and Techniques, 2nd ed.
- WEKA Wiki: http://weka.sourceforge.net/wiki/index.php/Main\_Page.
- Download
	- <http://www.cs.waikato.ac.nz/ml/weka/downloading.html>
	- WEKA ( $>= 3.7.3$ ) time series analysis environment.
- Support multiple platforms (written in java):
	- Windows, Mac OS X and Linux.
- Online tutorials
	- For beginners: https://www.youtube.com/watch?v=m7kpIBGEdkI

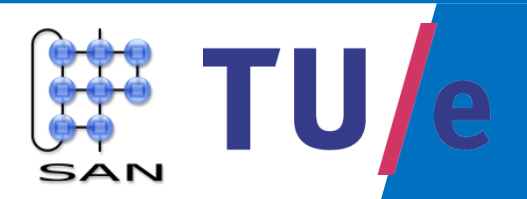

#### **RapidMiner resources**

- RapidMiner website: <https://rapidminer.com/>
- **Download** 
	- An individual can manage online account to download RapidMiner (software license keys),
	- RapidMiner (>=5.3) time series analysis environment.
- Support multiple platforms (written in java)
	- Windows, Mac OS X and Linux.

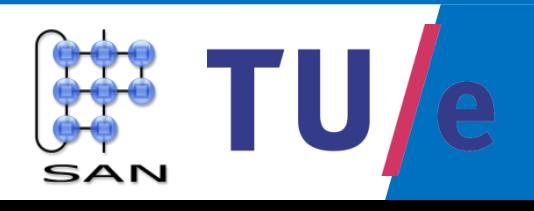

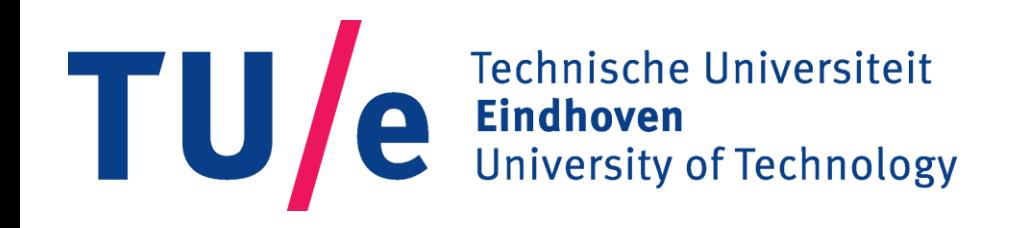

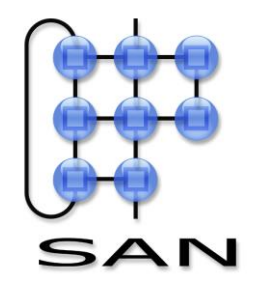

## Tools for the evaluation of scheduling analysis

**Martijn van den Heuvel**

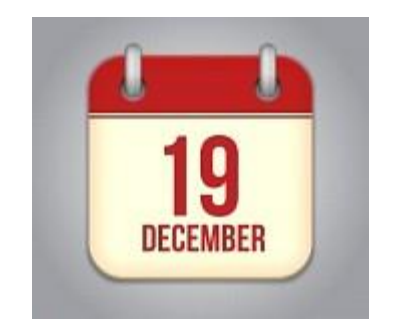

Systems Architecture and Networking (SAN) group Department of Mathematics and Computer Science Eindhoven University of Technology

### Example evaluation

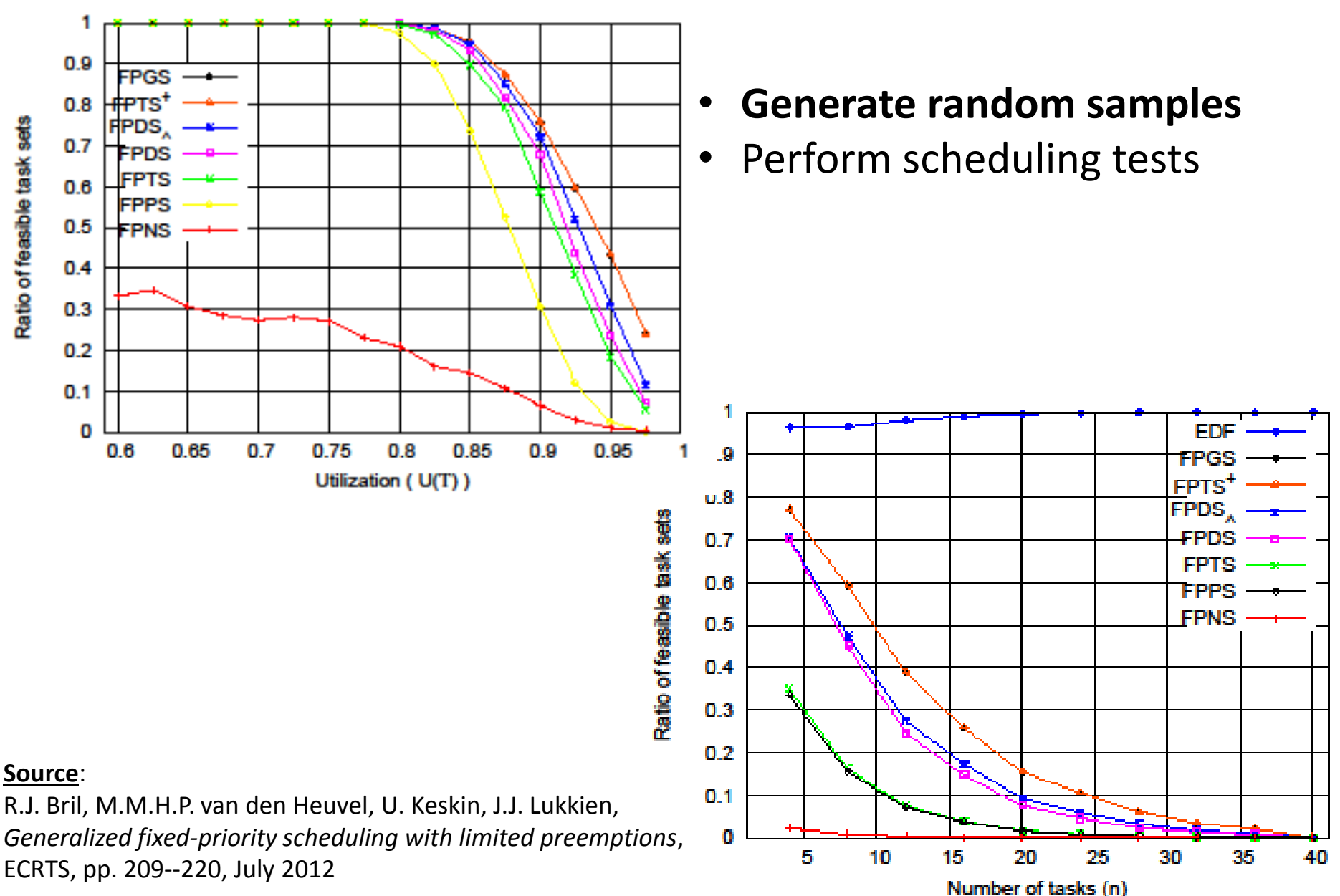

## Tools

- GnuPlot:
	- opensource data plotting (Win/Linux/Mac)
	- scalable graphics
	- automated plots through scripts
	- <http://www.gnuplot.info/>
- Generate random samples:
	- **Uunifast algorithm:**
	- E. Bini and G. Buttazzo,

"Biasing effects in schedulability measures,"

in ECRTS, July 2004, pp. 196–203

– <http://retis.sssup.it/~bini/resources/matlab/UUniFast.m>

## Generate random samples

• Generate n values adding up to value U:

$$
U = \sum_{i=1}^{n} x_i
$$

Example:

- $-$  Processor utilization is  $U = 0.8$ ;
- $-$  Total of  $n = 10$  tasks.

Random output:

values  $x_1 ... x_{10}$ 

Plot:

- Perform test
- Repeat many times
- Count successes

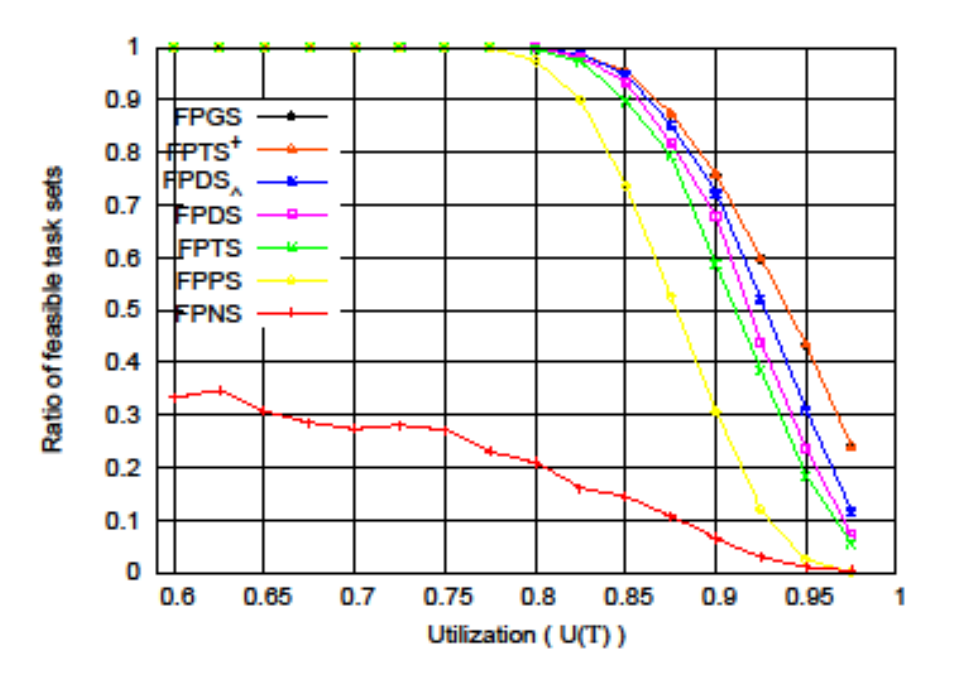